## Aplikasi Pencarian Data Pemilik Manfaat AHU

AHU adalah sebuah badan pemerintahan yang mempusatkan sistem ini untuk pelayanan masyarakat terutama seluruh notaris diimplementasikan dalam sebuah aplikasi. Sebuah web aplikasi mengenai sistem aplikasi online menggunakan web base desktop dan web base mobile. Aplikasi pencarian data pemilik manfaat korporasi ini membantu masyarakat umum untuk dapat mengetahui informasi tentang data pemilik manfaat pada korporasi. Layanan ini dapat diakses dimana saja menggunakan desktop, table, atau smart phone menggunakan internet.

Tata Cara Akses Data Pemilik Manfaat Korporasi di Indonesia

Untuk melakukan Pencarian Data Pemilik Manfaat dapat dilakukan dengan cara sebagai berikut:

- Masuk ke halaman Website AHU ke alamat<https://ahu.go.id/>
- Klik menu Pencarian/Unduh Data

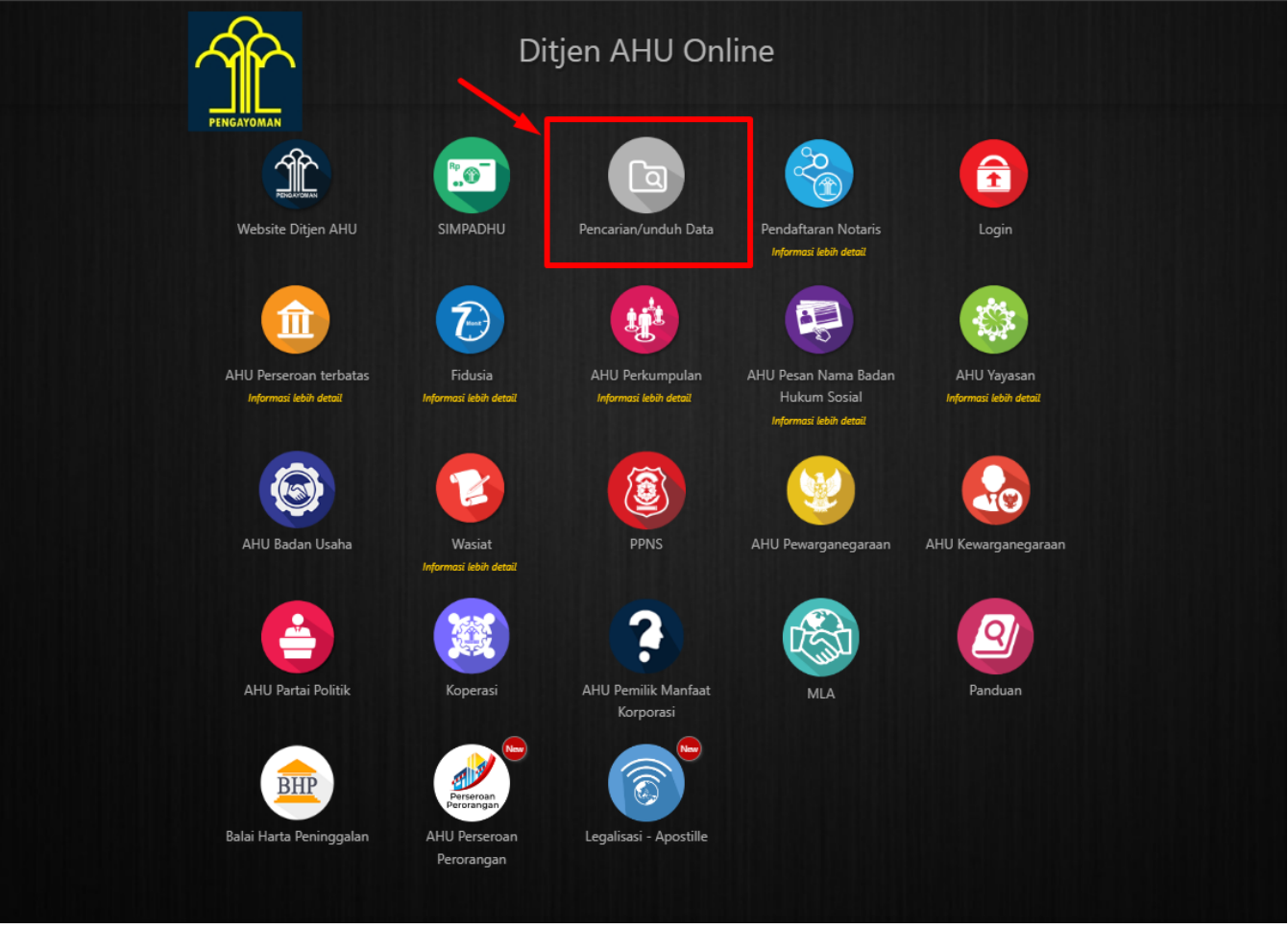

● Klik menu Pemilik Manfaat, lalu akan muncul halaman Pencarian seperti pada gambar dibawah ini:

Last update: 2022/07/01 02:14 pencarian\_pemilik\_manfaat http://panduan.ahu.go.id/doku.php?id=pencarian\_pemilik\_manfaat&rev=1656638075

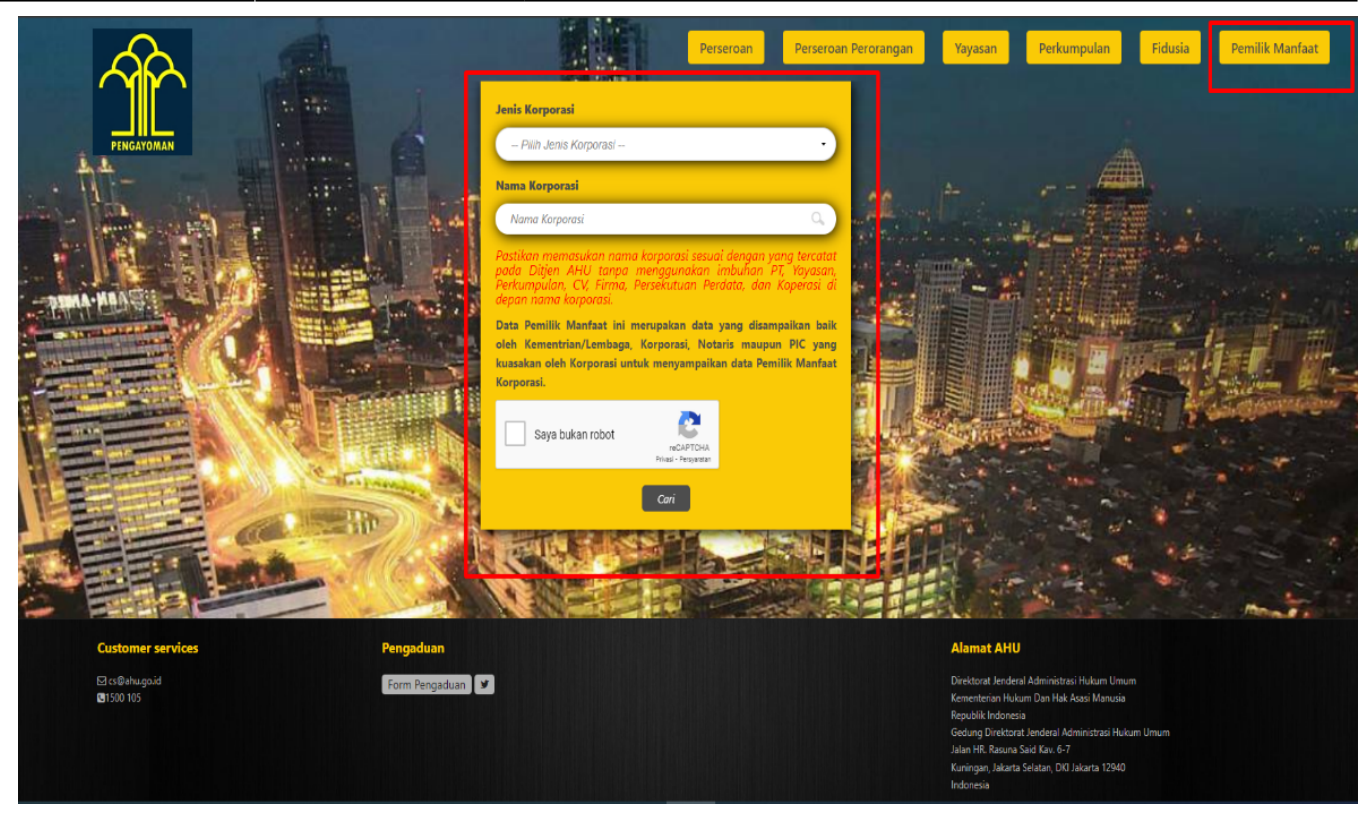

• Atau anda dapat membuka aplikasi AHU Pemilik Manfaat Korporasi (<https://bo.ahu.go.id/>) kemudian klik link Keterbukaan Informasi Publik Pemilik Manfaat pada halaman depan aplikasi.

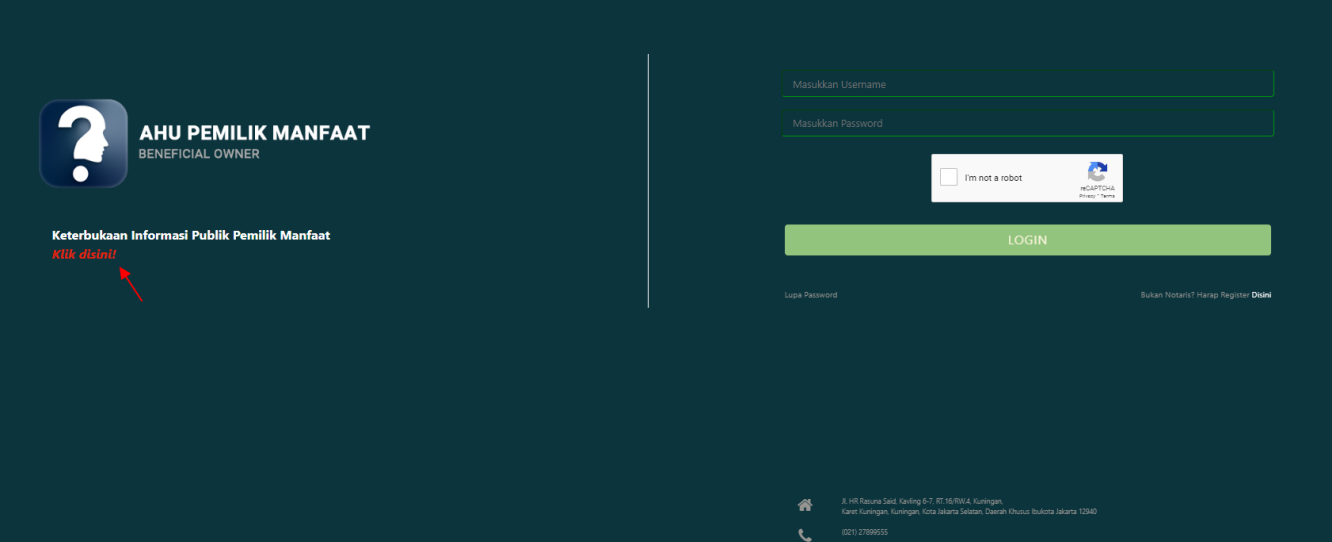

• Kemudian pilih salah satu jenis korporasi dari dropdown list.

klik tombol **Cari**

## PERSEROAN TERBATAS Saya bukan robo

Cari

in **y** 

Forn

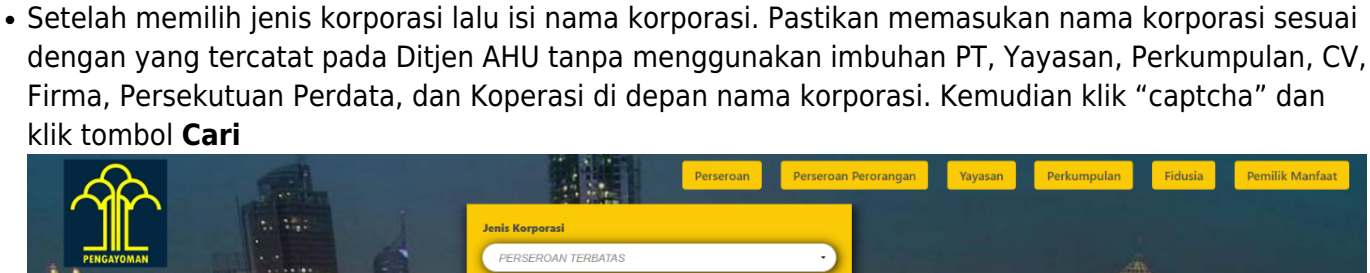

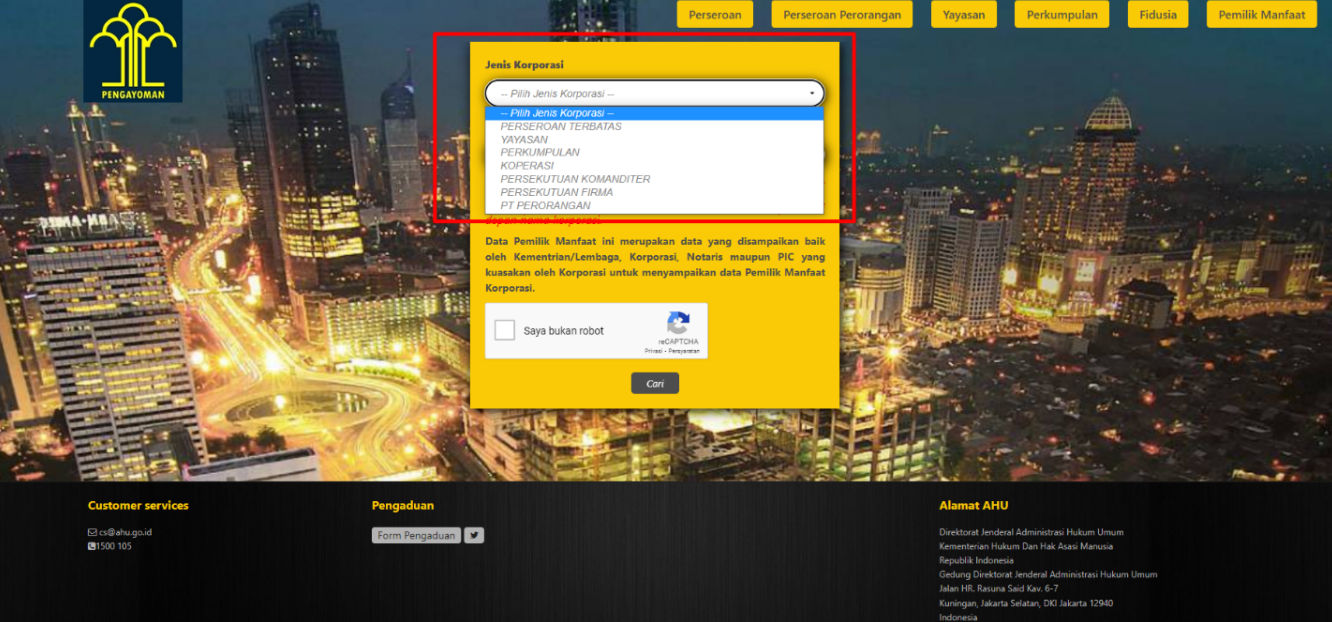

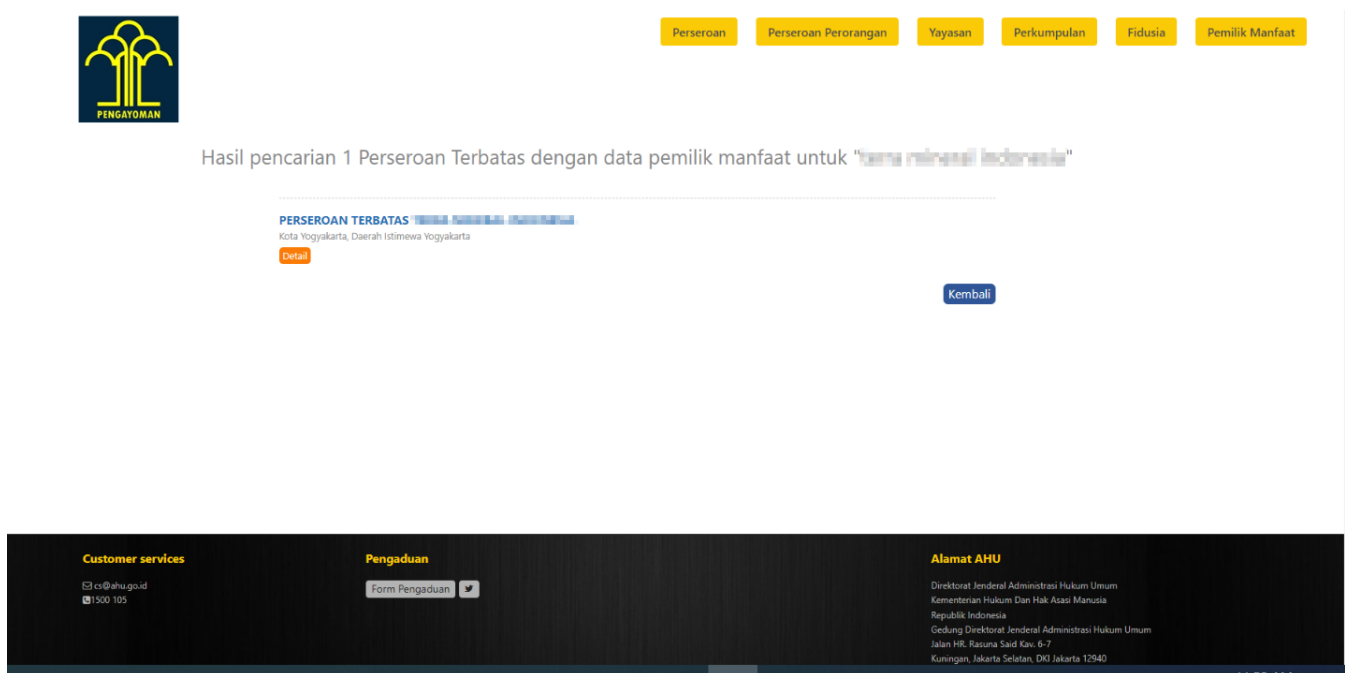

● Pada halaman Hasil Pencarian, klik tombol **DETAIL** untuk melihat data pemilik manfaat

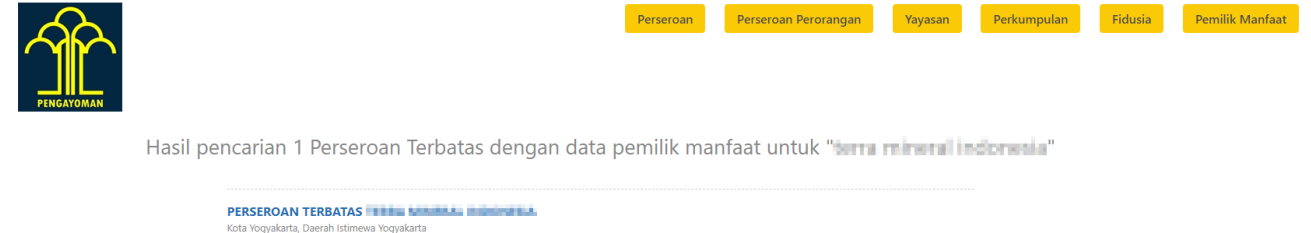

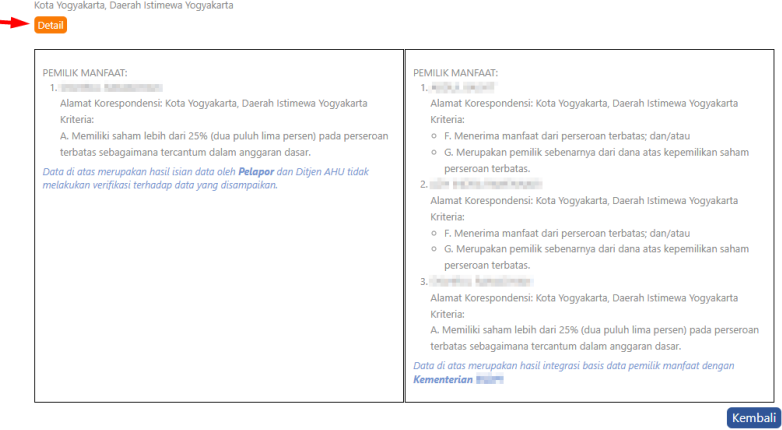

• Klik tombol Kembali pada halaman hasil pencarian untuk Kembali ke halaman pencarian

Pemilik Manfaat

 $\pmb{\times}$ 

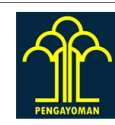

Hasil pencarian 1 Perseroan Terbatas dengan data pemilik manfaat untuk "terra mineral indonesia"

Perseroan

Per

an Perorangan

Yayasan

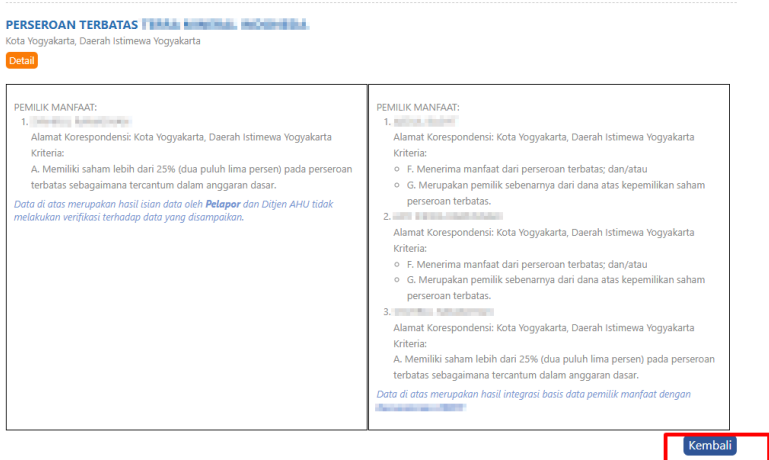

## From: <http://panduan.ahu.go.id/>- **AHU ONLINE**

Permanent link: **[http://panduan.ahu.go.id/doku.php?id=pencarian\\_pemilik\\_manfaat&rev=1656638075](http://panduan.ahu.go.id/doku.php?id=pencarian_pemilik_manfaat&rev=1656638075)**

Last update: **2022/07/01 02:14**